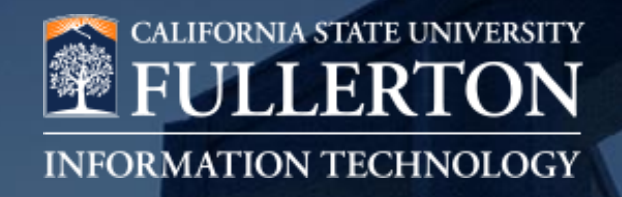

## **Welcome**

### Welson Badal

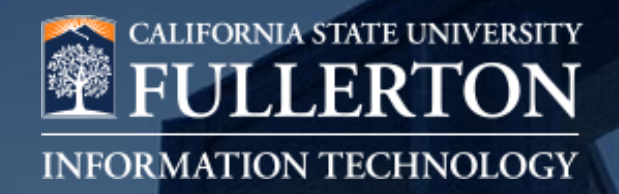

## **iBeacon Campus Rollout**

### Willie Peng & David Sullivan

## **What are iBeacons?**

- Introduced by Apple in iOS7
- Battery powered Bluetooth Low Energy devices
	- 2-3 years battery life
- Transmits location to **mobile phones**
	- Android and iPhone

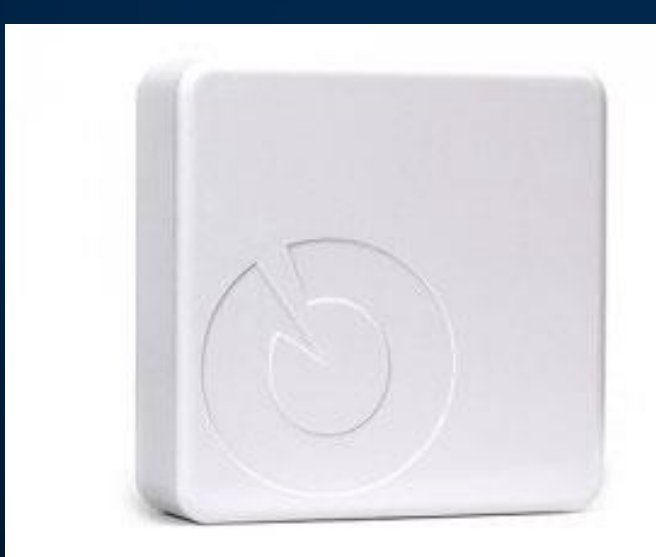

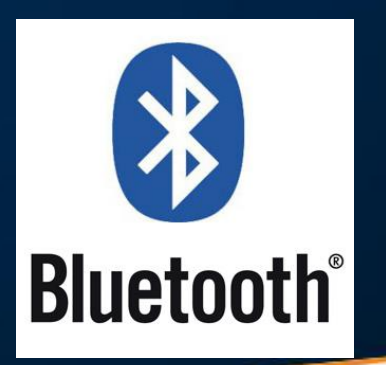

### **iFullerton Attendance App**

- **Check-in** for
	- Meetings, Events, Courses
- Deployed > 400 iBeacons

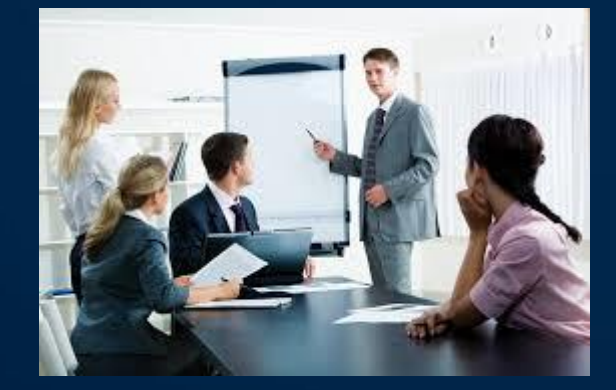

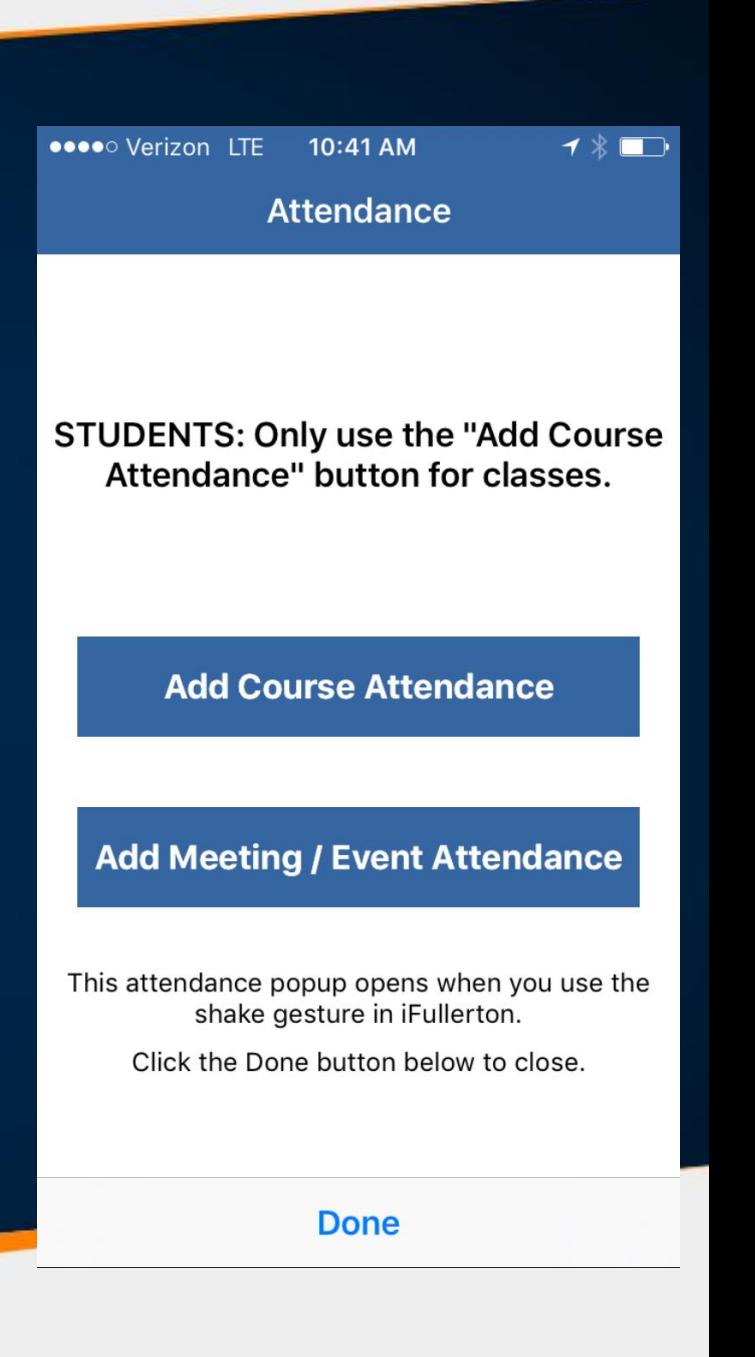

## **Meeting and Event Attendance**

• Shake phone

## • Tap **Add Meeting / Event Attendance**

- Time of Meeting
- Room location

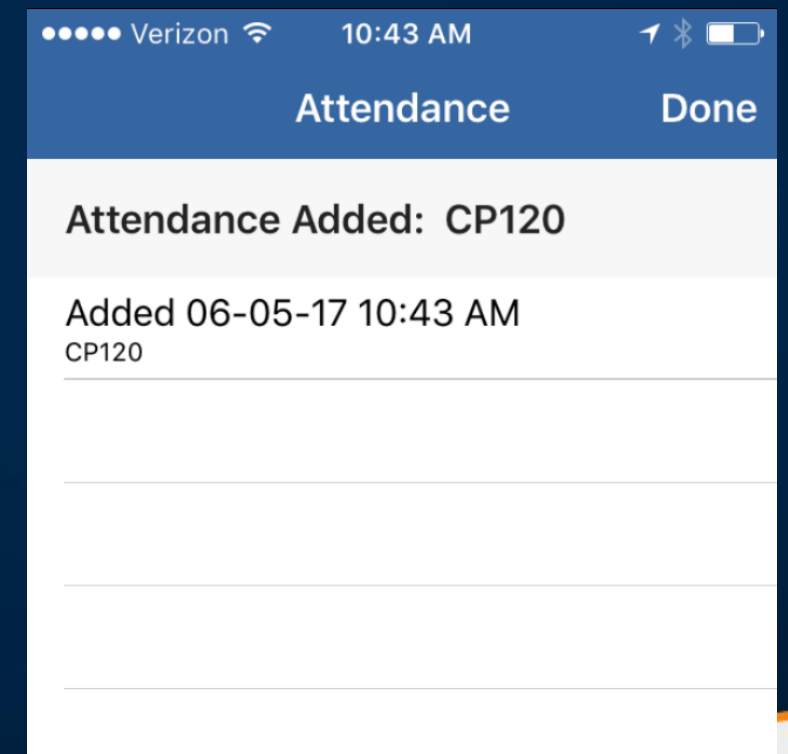

### **Meeting and Event Attendance**

• Based on the your meeting attendance, you can view who attended a meeting

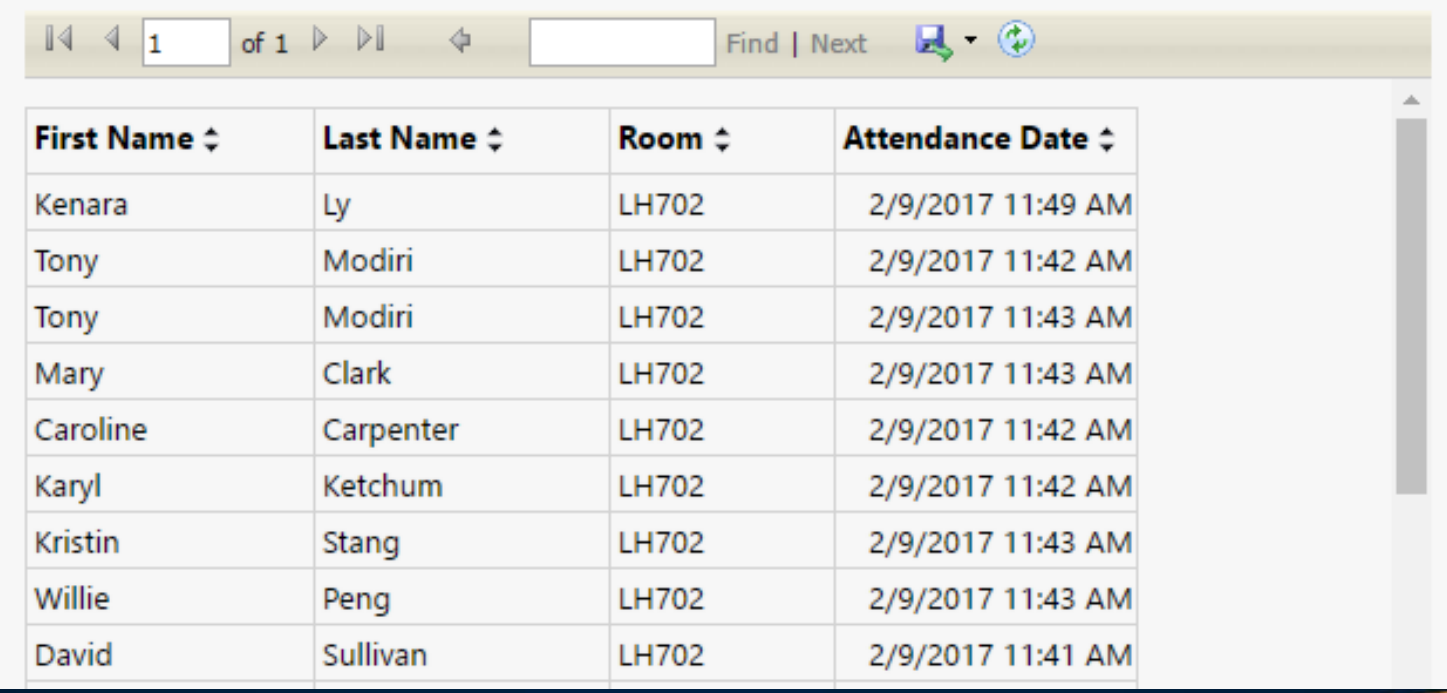

### **Course Attendance**

- Shake mobile phone
- Tap **Add Course Attendance** during session
- Displays course attendance

●●●●○ Verizon LTE 10:41 AM  $\mathbf{1} \times \mathbf{1}$ 

**Attendance** 

**STUDENTS: Only use the "Add Course** Attendance" button for classes.

**Add Course Attendance** 

#### **Add Meeting / Event Attendance**

This attendance popup opens when you use the shake gesture in iFullerton.

Click the Done button below to close.

**Done** 

## **Coming Soon**

- Class Activities
- Check-ins for other services

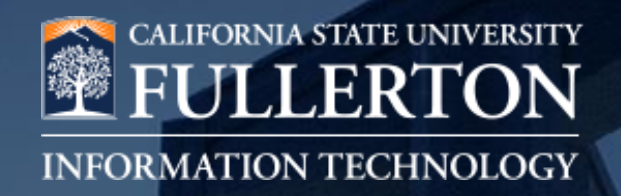

## **Upcoming Software**

Kate Guerrero / Jennifer Mojarro Berhanu Tadesse Alyssa Adamson

## **VMock SMART Resume Platform**

# 3 steps to success

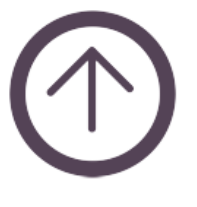

### upload your resume

No matter how it looks, just do it!

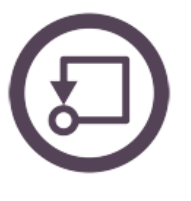

#### get instant feedback

Get a benchmarked resume score, and know your gaps instantly.

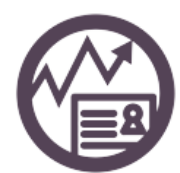

improve and succeed

Close the gaps, and make a solid first impression.

## **VMock How does VMock make it possible?**

VMock platform is backed by Data Science, Machine Learning and Natural Language Processing, which enables:

Instant resume scoring and benchmarking

Relevant and targeted guidance

**Student** empowerment and learning

24\*7 Accessibility

### **VMock**

## competencies analysis

Using machine learning, predictive analytics and artificial intelligence, VMock identifies core competencies reflected in your profile, and helps you optimize your skills.

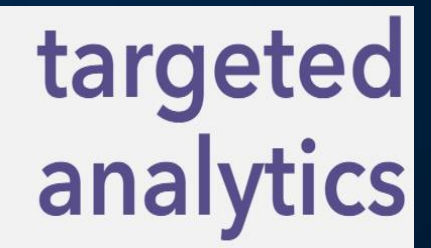

Data-driven insights at VMock will help you make better decisions about positioning your knowledge, skills and abilities on your profile.

### customized benchmarking & scoring

Using sophisticated algorithms and data science,<br>Mock analyzes hundreds of parameters from your<br>Helisal accepted a manuse lined acception in the profile, and generates a personalized score leveraging<br>a proprietary scoring engine. Know exactly where you<br>stand in matter of seconds. Jones Co

### **VMock Student's Goal**

**Green Zone – More than 75:** Great going! But there could still be room for improvement. Review the feedback and ensure that you have done your best.

**Yellow Zone – between 33 to 75:** You are on the right track and with some focused effort you can get into the green zone. Follow the feedback and improve your score

**Red Zone – between 0 to 32:** Pay attention to the feedback and specific examples particularly relevant to your situation

Students receive an **instant resume score and targeted feedback** after uploading their resume on VMock platform. Follow the feedback to make improvements and re-upload the resume to see an increased score!

## **VMock View details on calculation =**

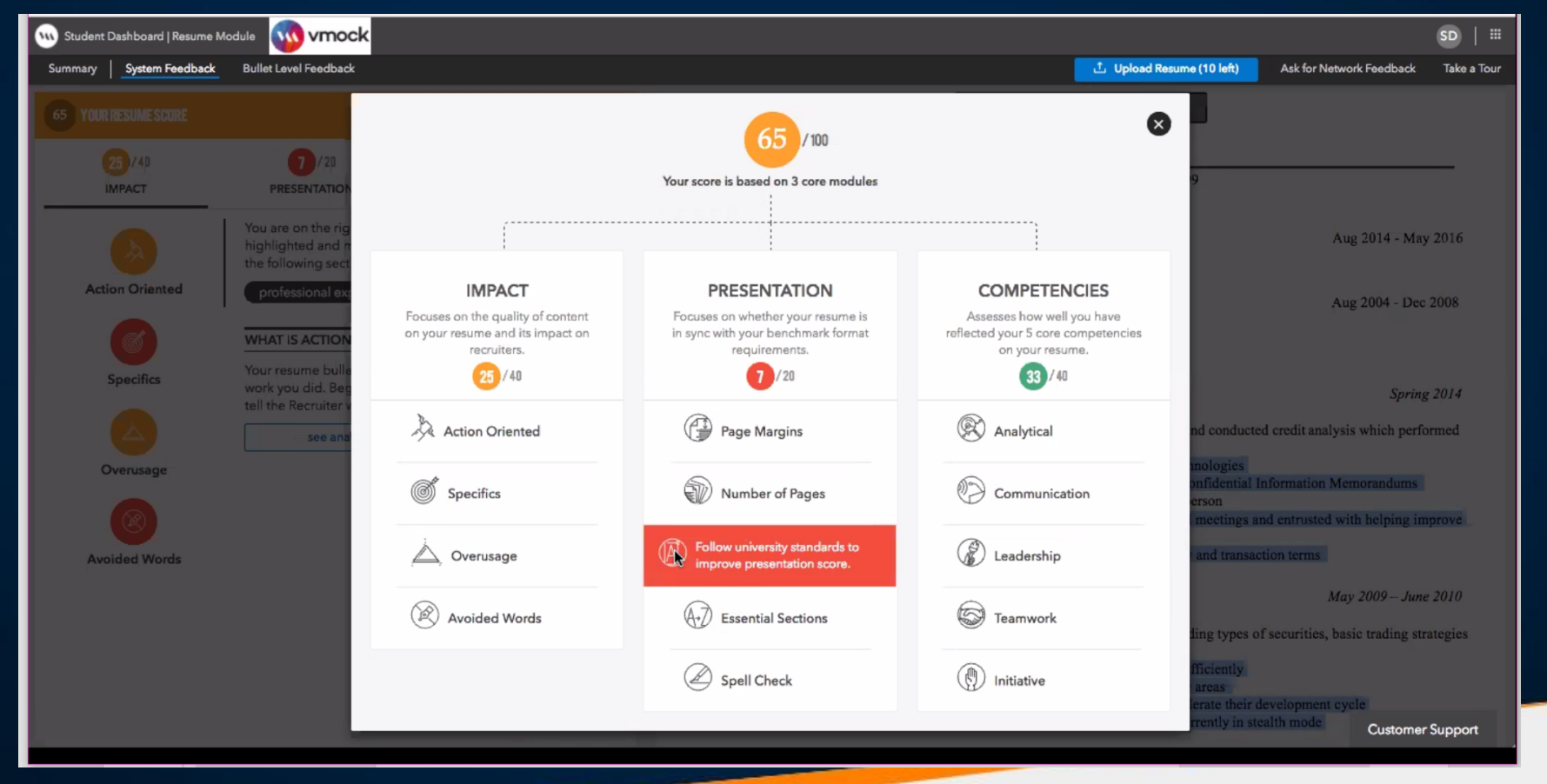

### **VMock**

### **SYSTEM FEEDBACK - View specifics of feedback =**

Reviewing "action oriented" example – provides definition on what that means, identifies what is and what isn't .

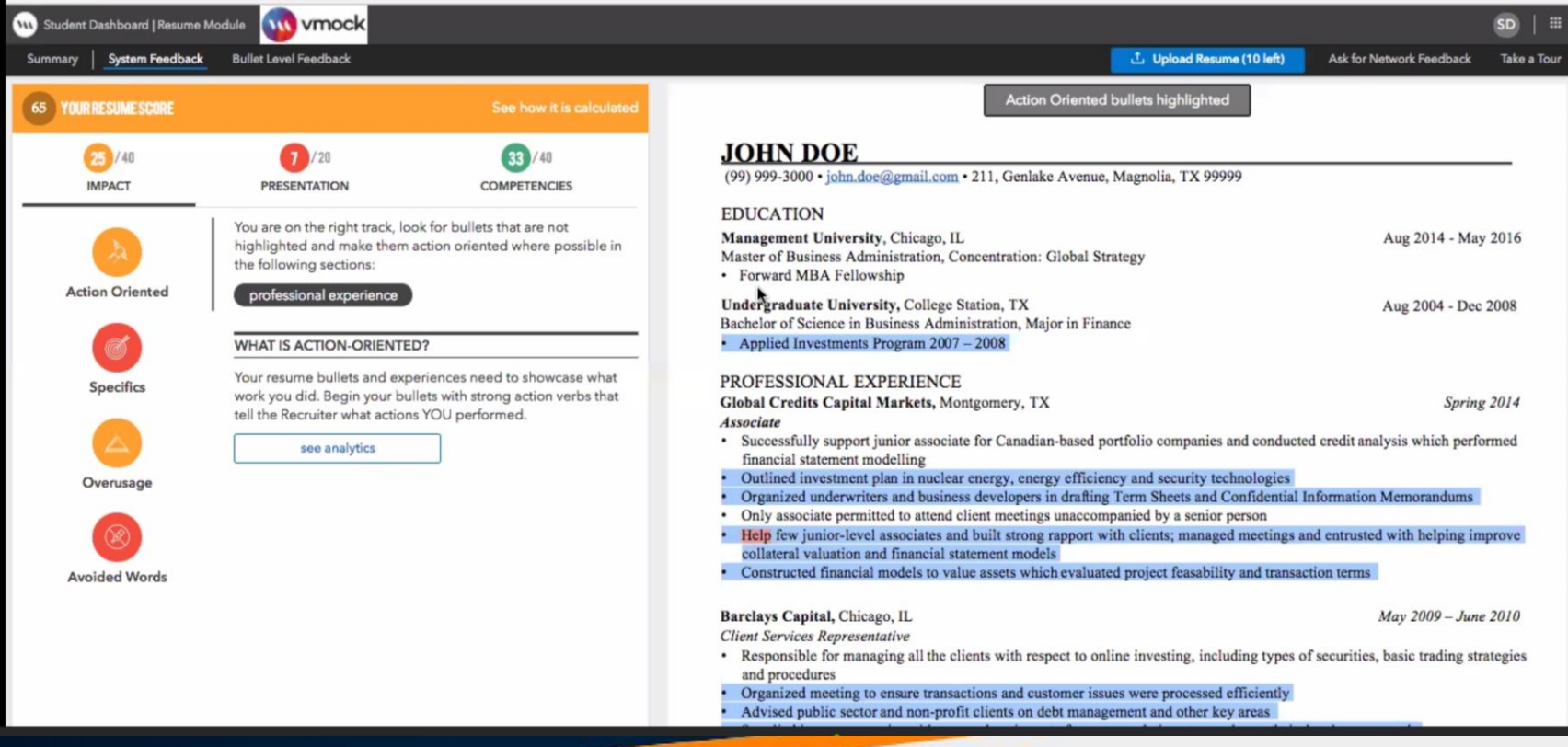

### **VMock**

### **SYSTEM FEEDBACK - Styling and format is also corrected**

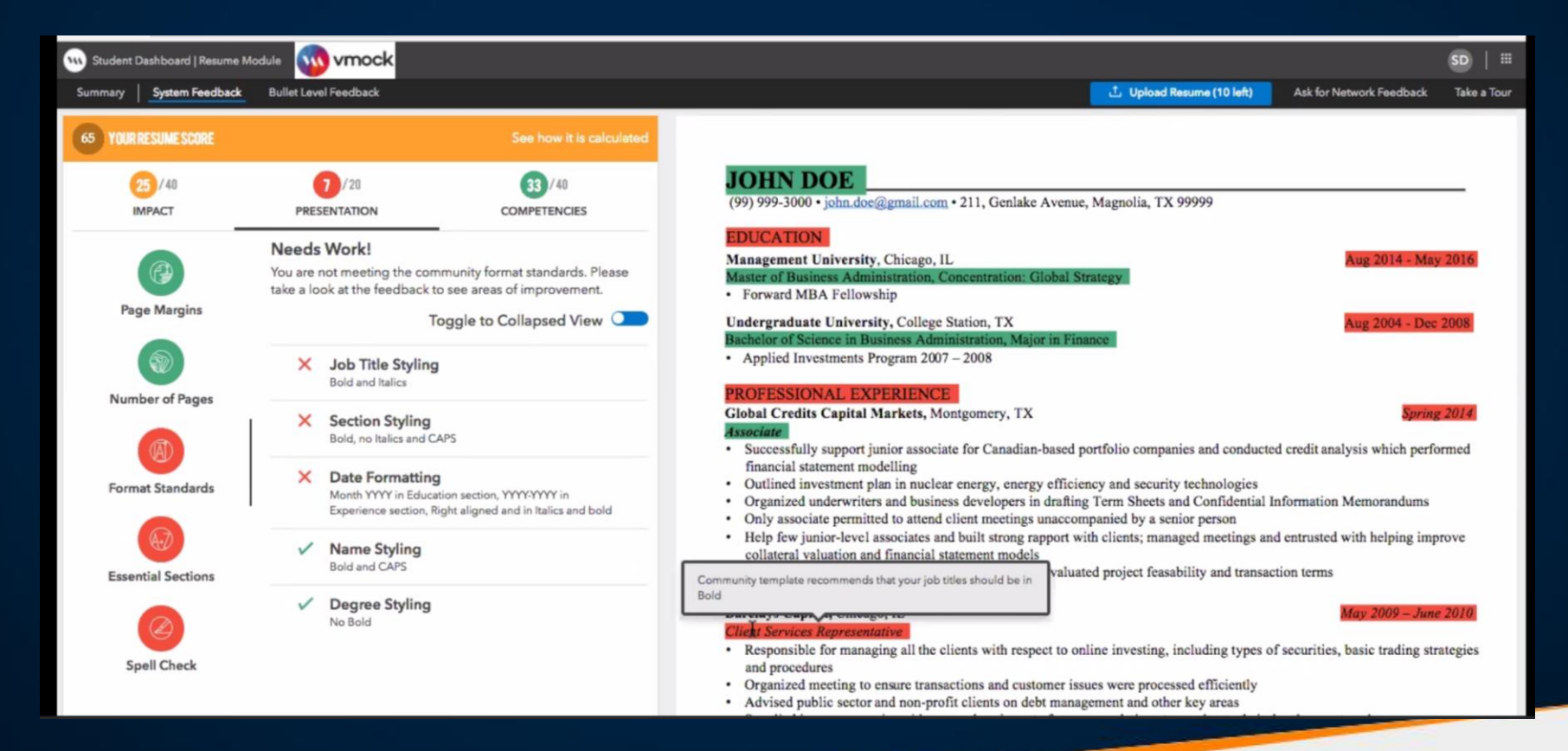

### **VMock**

**SYSTEM FEEDBACK - Also reviews for competencies =**  Analytical skills, communication, leadership, teamwork, etc -- customizable to what we want

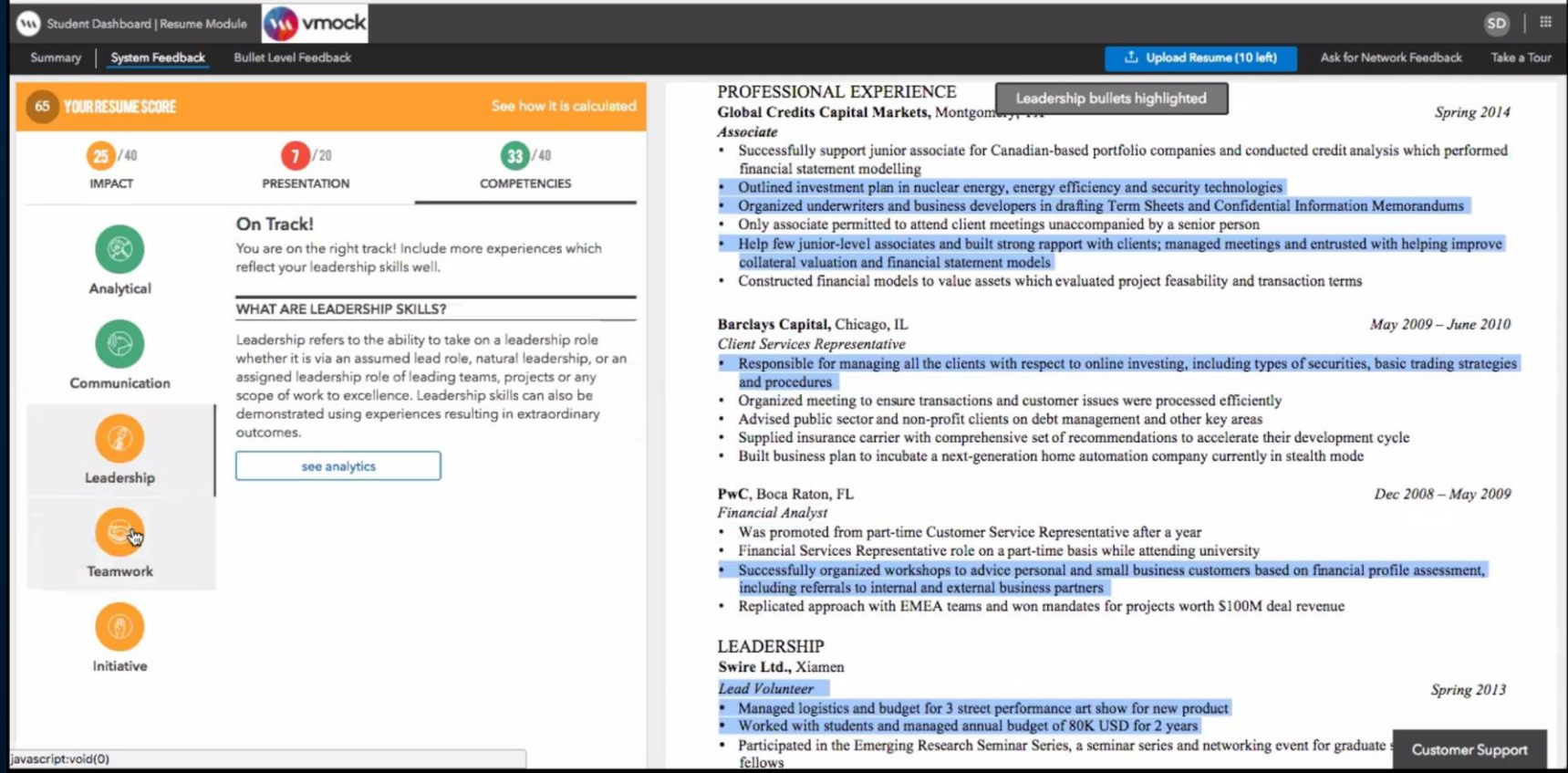

## **VMock CSUF Rollout Process**

- Fall 2017 Mihaylo College of Business
	- BUAD201, 300, and 301
	- Used within Mihaylo Career Center and other as determined
	- Undergrad only in Fall
	- Resumes are currently being collected to create benchmarks
- Fall 2017 Central Career Center
	- Communications, Health & Human Development, Humanities & Social Sciences
	- General undergraduate and general graduate
	- Resumes are currently being collected to create 15 benchmarks

### **VMock Timeline**

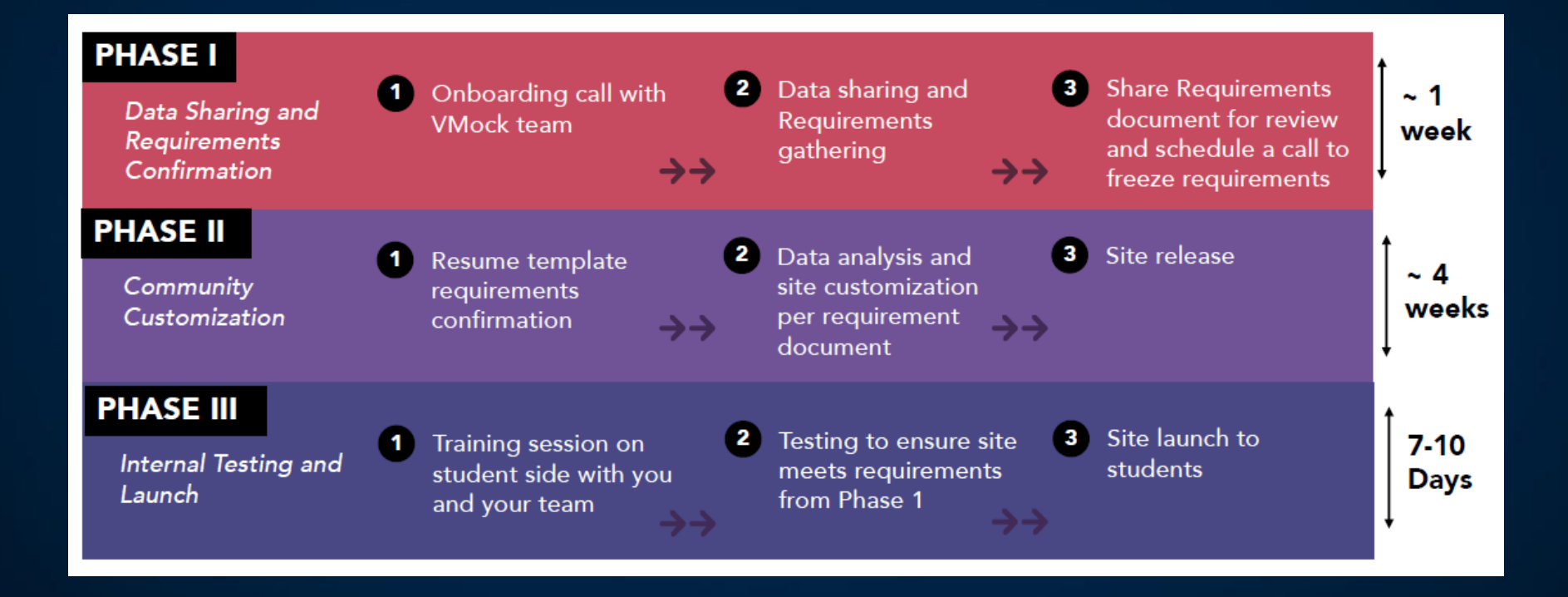

## **VoiceThread**

- VoiceThread is a cloud application that allows users to share, comment, and annotate documents, audio and video files.
- Will be integrated with Moodle
- Launch in Fall 2017
- <http://voicethread.com/products/highered>

## **Grammarly**

- New site license available to all students/faculty/staff
- Grammarly is the world's leading automated proofreader. It checks for more than 250 types of spelling, grammar, and punctuation errors, enhances vocabulary usage, and suggests citations.
- Download instructions will be made available via the [Student Technology Services](http://www.fullerton.edu/it/students/software/) software page
- When? Very soon...

## **Grammarly**

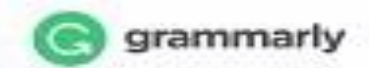

### Better writing, better results.

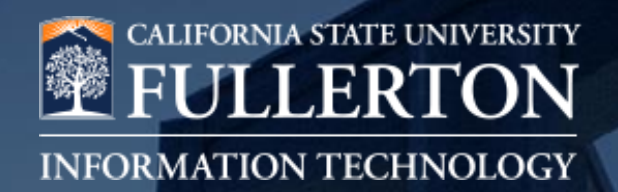

## **Adobe Connect / ShareStream Media Streaming**

Willie Peng

## **New Media Streaming in town**

- Adobe Connect button removed from portal
	- Convert recording for faculty: Completed
- ShareStream deployment state:
	- Integrating with TITANium
		- Testing in dev environment
		- End of June 2017: Production environment
	- Established Shibboleth SSO for non TITANium users
		- Pending InCommon shibboleth integration

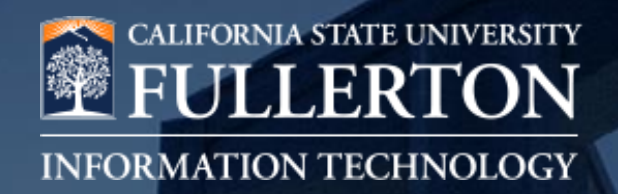

## **Dropbox SmartSync**

### Willie Peng

## **Dropbox SmartSync**

- Smart Sync gives you access to all your Dropbox files on your computer without filling up your hard drive
- See everything from your desktop: Files and folders take up practically no space on your hard drive until you need them.
- Access your files easily: Accessing a file is as simple as opening it. If it's online-only, it will download and sync automatically.
- Rollout Schedule : End of June 2017

## **Dropbox SmartSync Example**

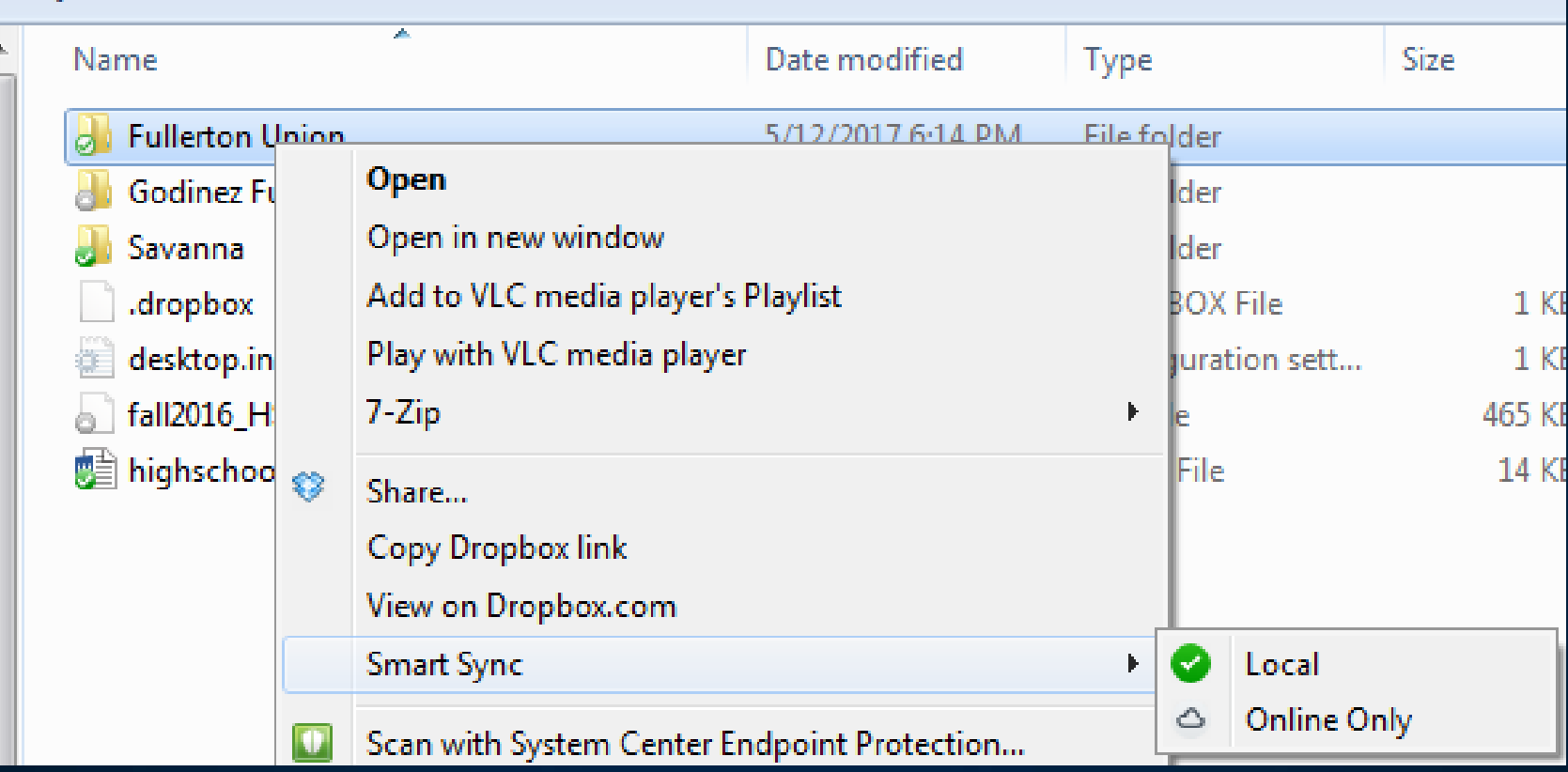

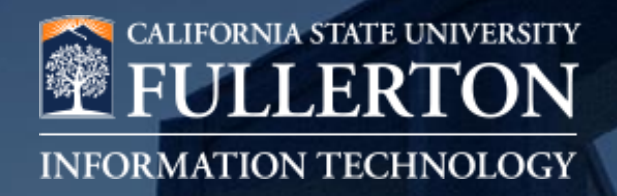

## **Windows 10 Refresh Update**

JP Marquez

## **Windows 10 Refresh Update**

- Starting last September clients were given the option to opt in
	- **432** systems have been upgraded
	- Laptop appointments will still be available for opt in through the Windows 10 website: <http://www.fullerton.edu/it/services/software/Windows10/>
- Moving forward we will be scheduling Windows 10 appointments by building
	- Currently we are in CP and have finished HR and are moving on to University Advancement
- All general use classrooms have been upgraded to Windows 10
- Approximately **600** ILC computers have been upgraded to Windows 10
- We are deploying Windows 10 Enterprise build 1607 (Anniversary Update) but are testing 1703 (Creators Update) and plan to move to it later this year

## **Windows 10 Refresh Update**

- Why are we doing this upgrade?
	- Windows 7 End of life:
		- Windows 7 SP1 end of main stream support  $-1/13/2015^*$
		- Windows 7 SP1 end of extended support -1/14/2020\*
	- Office 2016 focused on collaboration and cloud
		- Collaborate and Co-Author in Real Time on native apps
		- Share and save work through cloud
	- Close to 700 staff rollout computers remain to be upgraded
- Where can I refer clients to get training?
	- Windows 10 user guide playlist through Lynda.com can be found here: <http://www.fullerton.edu/it/services/software/Windows10/>

[\\*https://support.microsoft.com/en-us/help/13853/windows-lifecycle-fact-sheet](https://support.microsoft.com/en-us/help/13853/windows-lifecycle-fact-sheet)

### **Notification of Windows 10/Office 2016 scheduled upgrade**

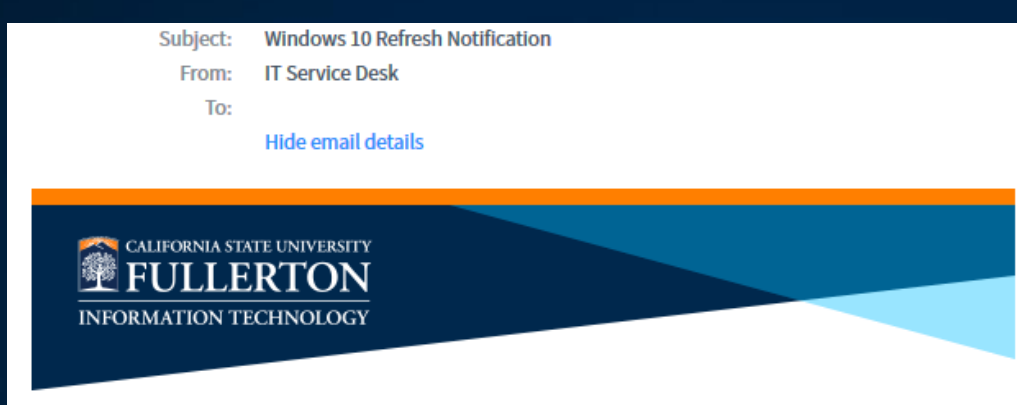

#### **Announcement**

The Division of Information Technology will be upgrading your computer to Windows 10 and Office 2016. Your data will be transferred, but we recommend that you take appropriate action to safeguard your files.

#### When - Monday 06-12-2017 SAM-12PM

#### What's required of me?

- Desktop Please backup your files prior to your scheduled upgrade so that you do not lose any important data.
- Laptop Please backup your files and drop off your laptop at the Academic Technology Center (PLS-237) during the date/time window selected.

#### **Questions?**

If you have any questions, please contact the Helpdesk at 657-278-7777 or helpdesk@fullerton.edu

#### Ref:MSG2820593

# **Trivia Question**

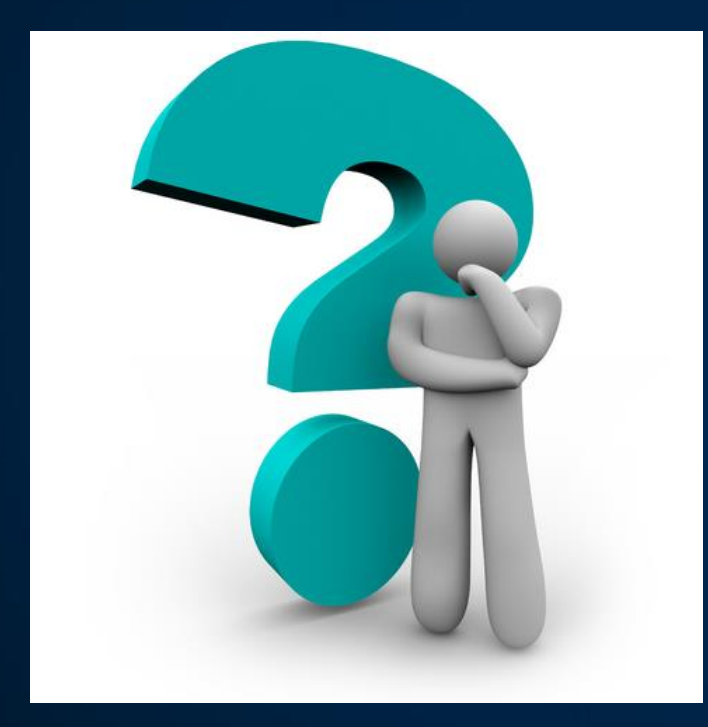

**Which parking lot on campus used to be called "Dumbo Down"?**

**D Parking Lot (On West Campus Drive)**

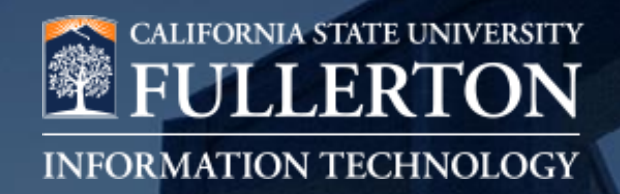

# **Cal State Apply**

### Joseph Hackbarth

## **Cal State Apply is Already Live!**

- Go live for student applications June 1<sup>st</sup>!
	- $-$  June 1<sup>st</sup> soft launch for CSUF only selected students will be using (late admits, special populations, etc.)
	- Aug 1st is the launch for Spring 2018
	- Oct 1st is the launch for Fall 2018
- What this means for Campus Techs/Departments
	- CO enforced deadlines for including new programs
	- "CSUMentor" is being de-emphasized
	- Important to update all websites, program & marketing materials to use new site and terminology
	- Cal State Apply = **calstate.edu/apply**
	- Old site still live but will redirect to above
	- $-$  Later 4<sup>th</sup> quadrant will allow custom questions from departments

## **Cal State Apply Retrofits of Systems**

- A&R IT / ERP working on 10+ years of custom mods
	- Daily emailed reports (App Status / App Reports for Depts)
	- Queries
	- Interfaces
	- CO delivered components phase-in approach
- Important that new programs and changes to existing ones be submitted via Curriculog process early
- Admissions cannot guarantee CO will allow late submissions past deadlines

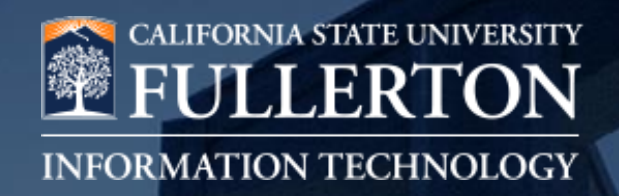

## **Titan Mobile Phase-II**

### Ramesh Purohit / Joe Luzzi

## **Titan Mobile Phase-I**

- Beta Released November 2016
- Focus Schedule, Enrollment, Holds, Grades, & Transcript

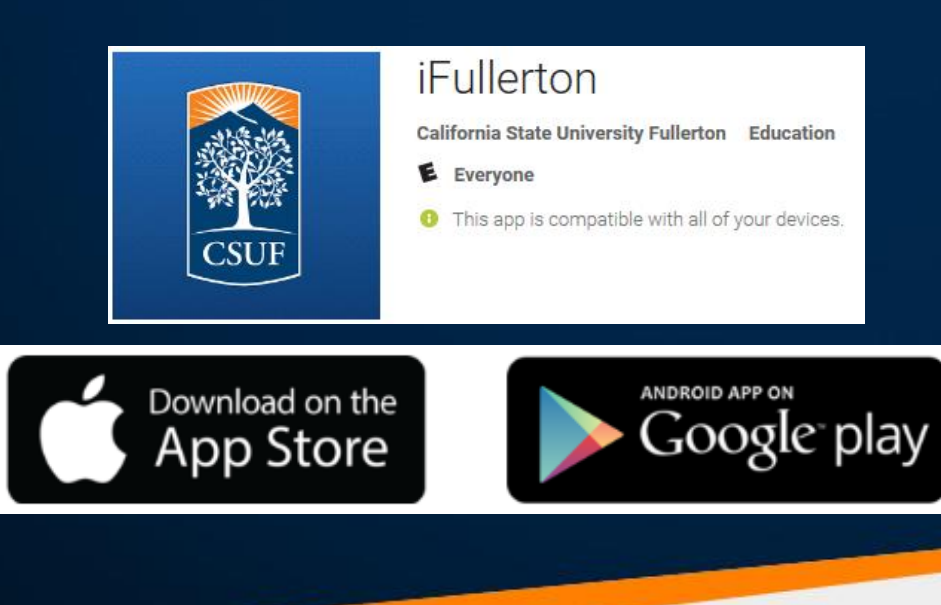

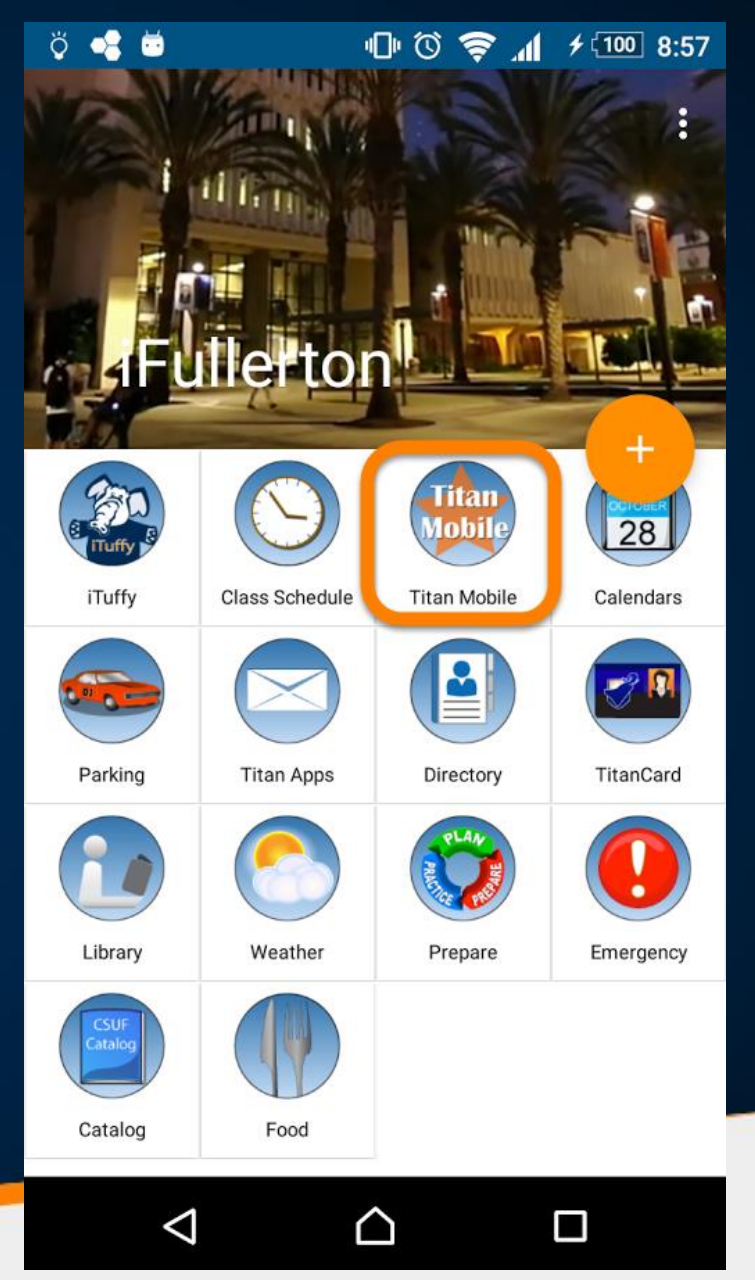

## **Titan Mobile Phase-II – Student Self Service**

- General Release June 2017
- Focus Personal Info, Academics, Finance, & Financial Aid ≡
- Interface is Reorganized

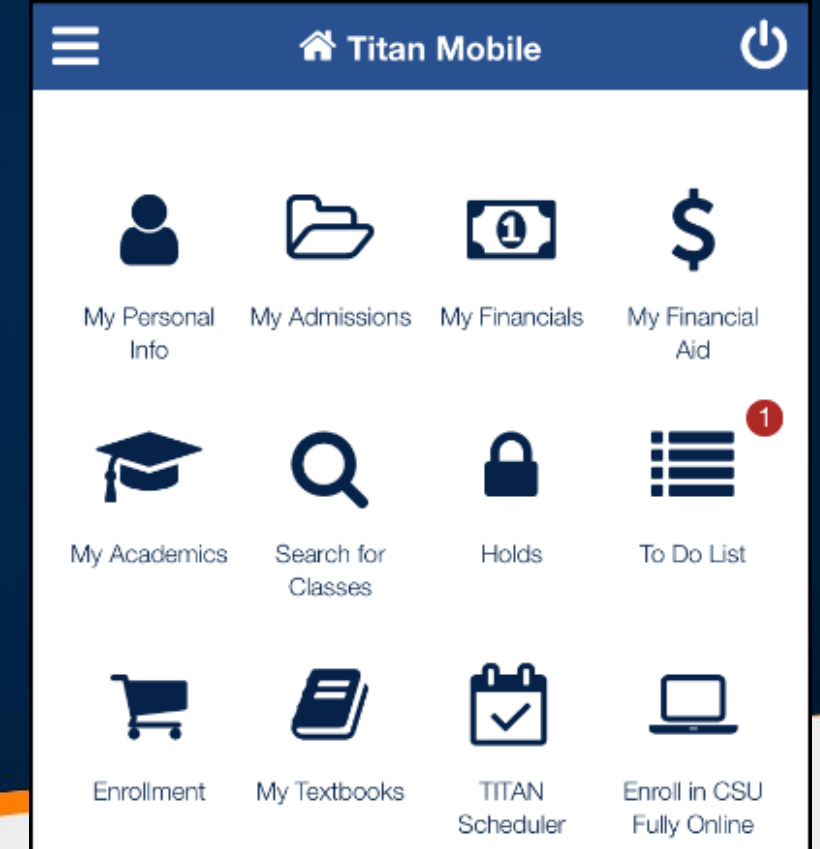

## **Titan Mobile Phase-II – Student Self Service**

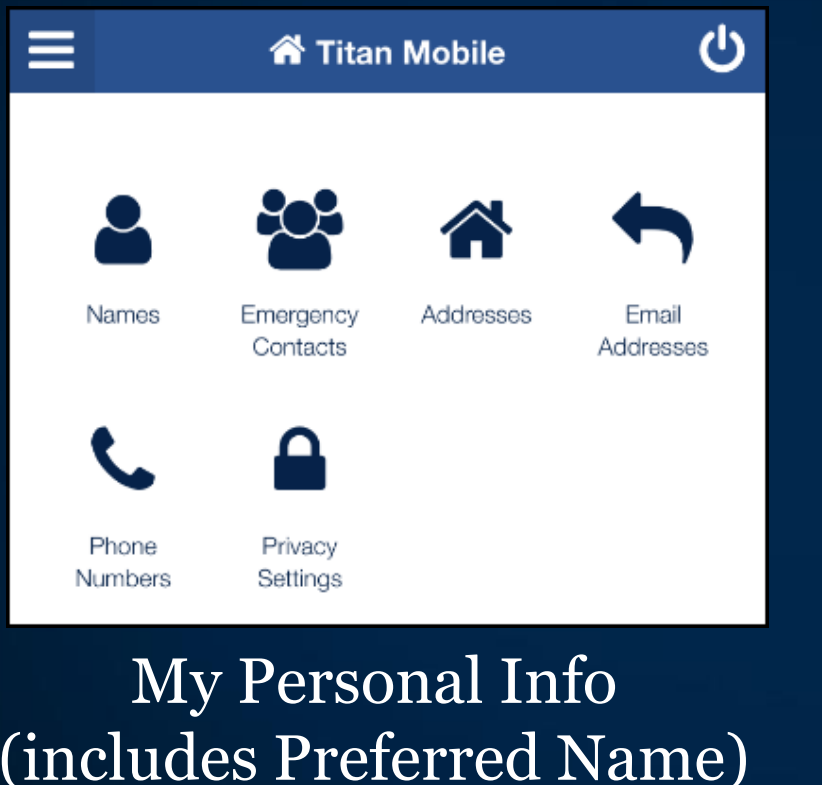

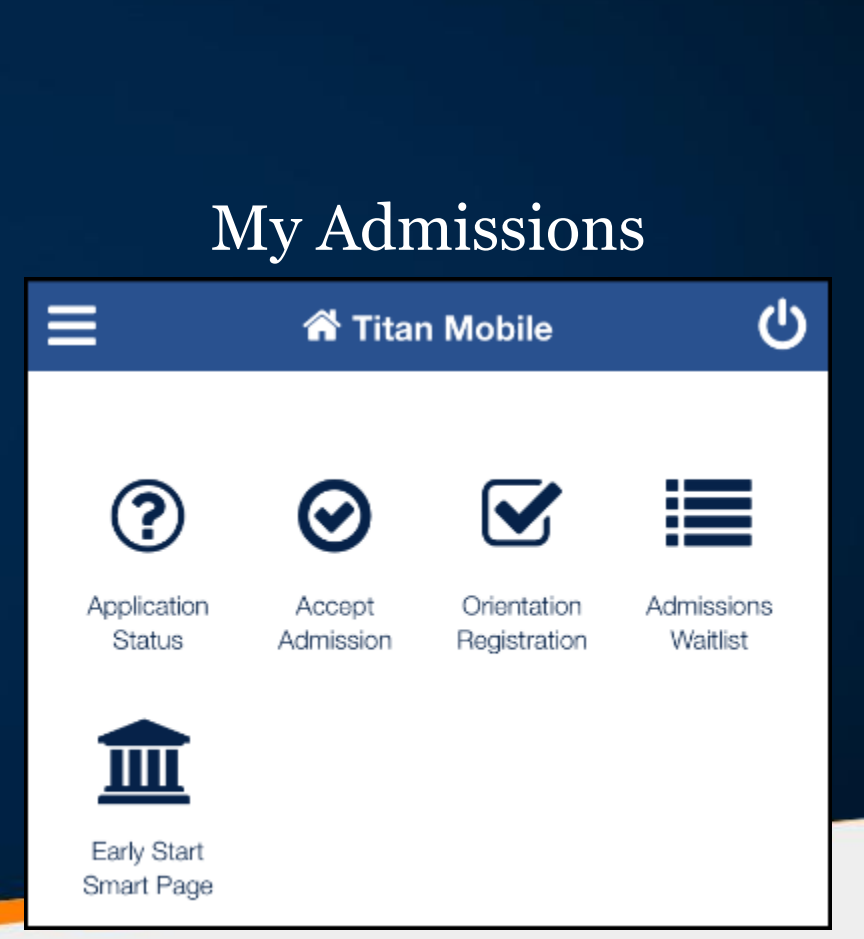

### **Titan Mobile Phase-II – Student Self Service**

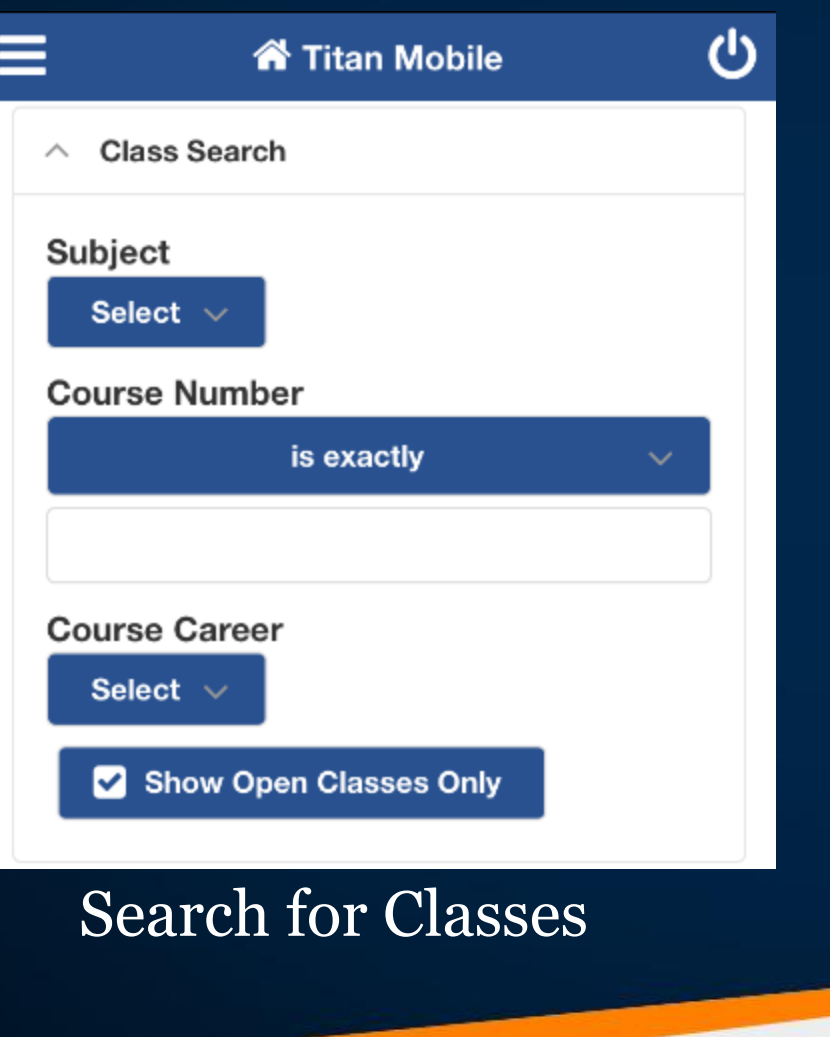

### Titan Scheduler

谷 Titan Mobile

ጣ

TITAN Scheduler > Instructions:

Lots of new features in Titan Scheduler being tested now.

#### **Open TITAN Scheduler**

Ξ

1. To open the TITAN Scheduler in a pop-up window

After clicking 'Send Schedule to Shopping Cart' return to this window by selecting the Student Center tab at the top of the browser window. 2.

### **Titan Mobile Phase-II – Student Self Service**

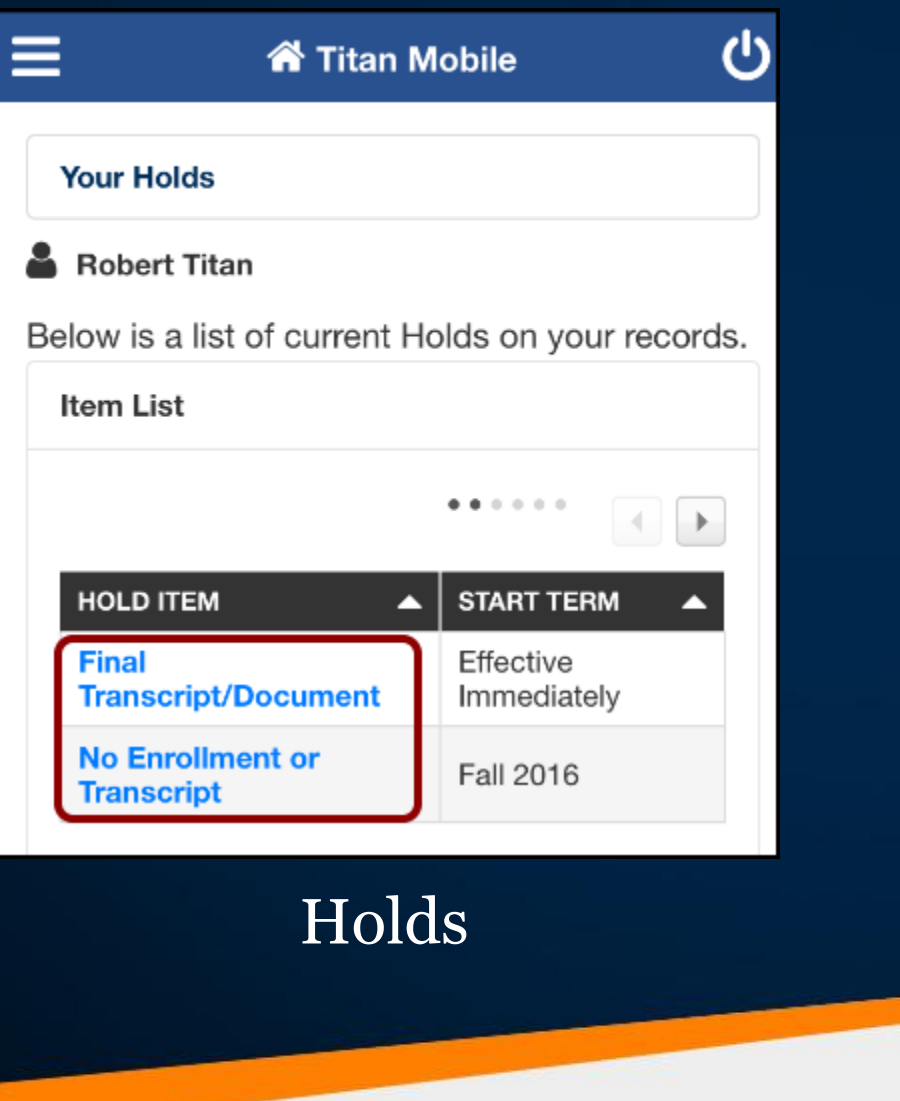

### To Dosტ Ξ **谷 Titan Mobile To Do List Robert Titan Item List** Sort By To Do Item **Official College Transcript Available for Download Due Date Status** Initiated

### **Titan Mobile Phase-II – Student Self Service**

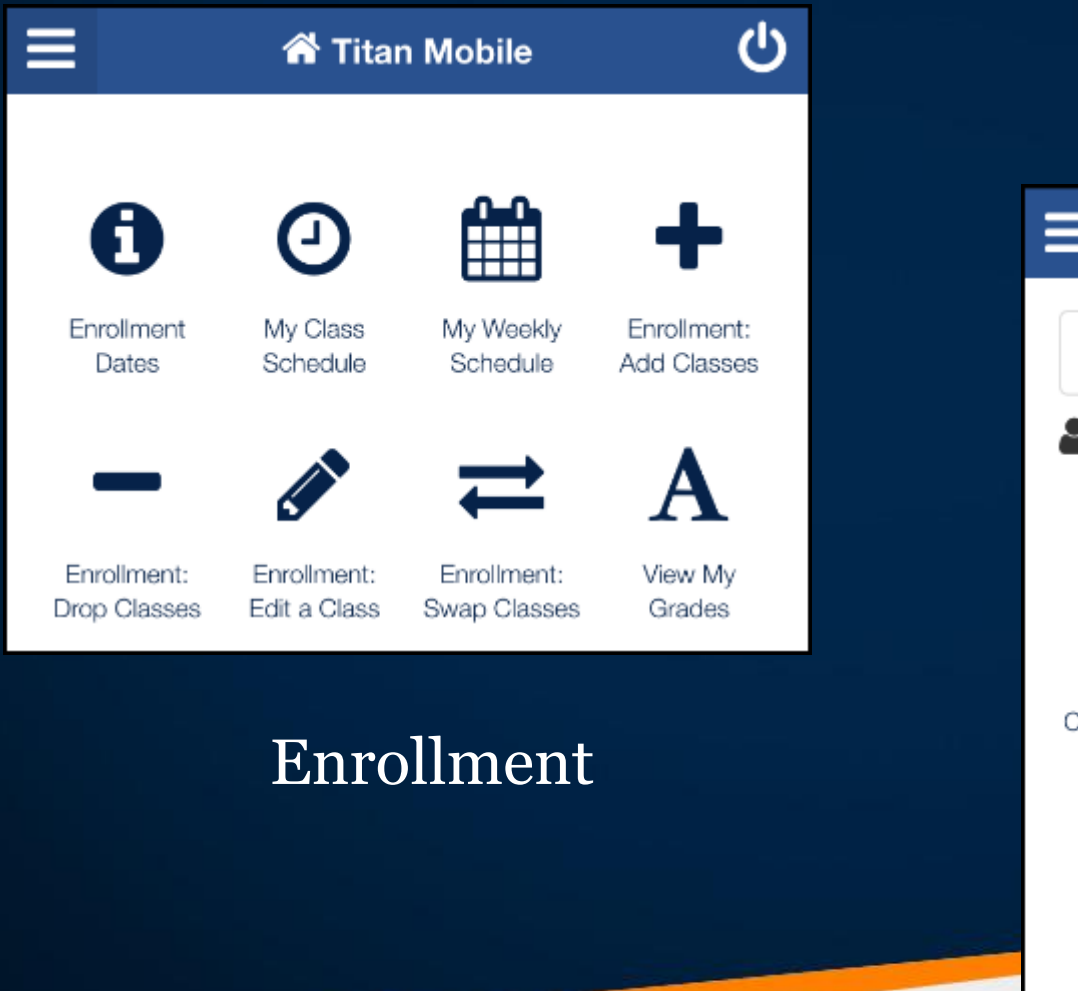

### My Academicsტ ≡ **谷 Titan Mobile My Academics George Titan** €  $\equiv$ View My View Transcript View My Academic Course History Advisor Notes Summary

Apply for Graduation

## **Titan Mobile Phase-II – Student Self Service**

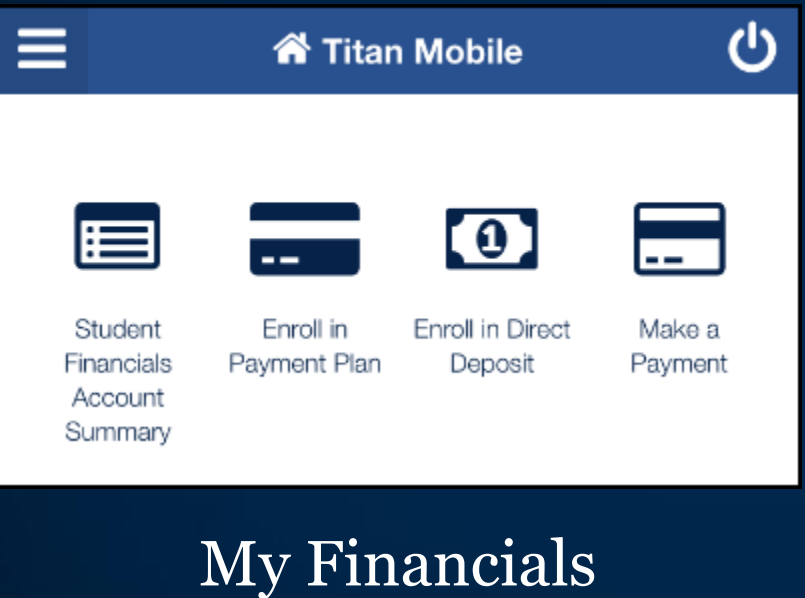

### My Financial Aid

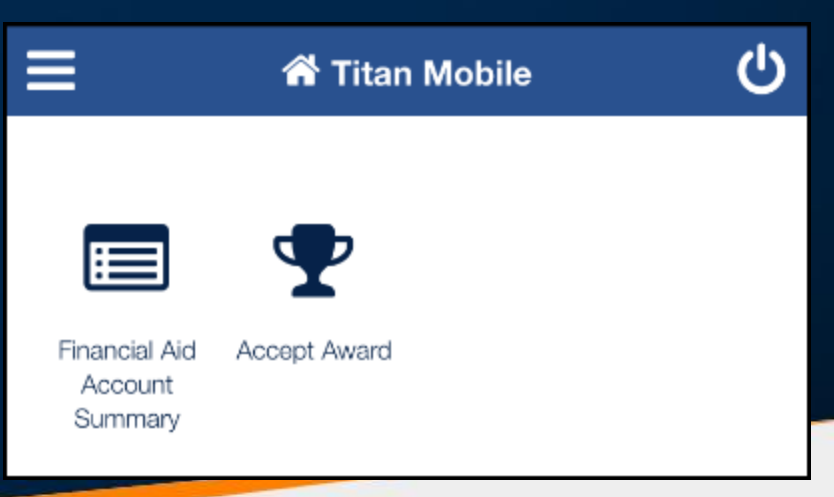

## **Titan Mobile Phase-II – Student Self Service**

• Help doc – ScreenStepsLive

• Support – IT Helpdesk

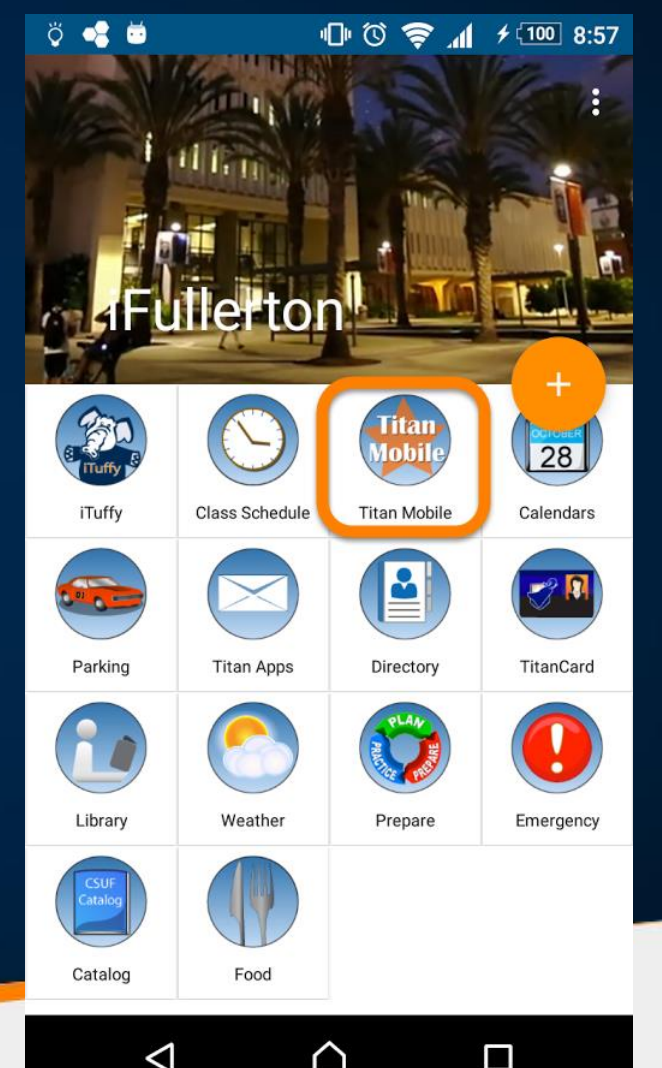

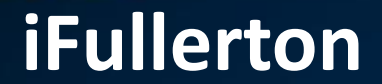

# **[Promotion Video](https://youtu.be/KAWvQfzM3H4)  [Summer 2017](https://youtu.be/KAWvQfzM3H4)**

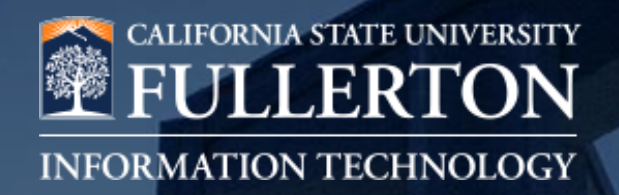

## **PCI – DSS Compliance Credit Card and Debit Card Security**

### Tony Modiri

## **PCI DSS – Payment Card Industry Data Security Standard**

### **Collaboration between Visa, MC and other brands to protect cardholder data wherever it resides throughout its life cycle. Started in 2004**

- **What are Payment Cards?**
	- Credit, Debit, and Cash Cards (prepaid)
	- Can be Consumer and Commercial based
	- (Corporate Cards & P-Cards)
- **Who are the Players?**
	- Payment Card Brands
	- Cardholders
	- Issuers
	- Merchants
	- Acquirer (aka Payment Processor)
		- Usually the Merchant's Bank

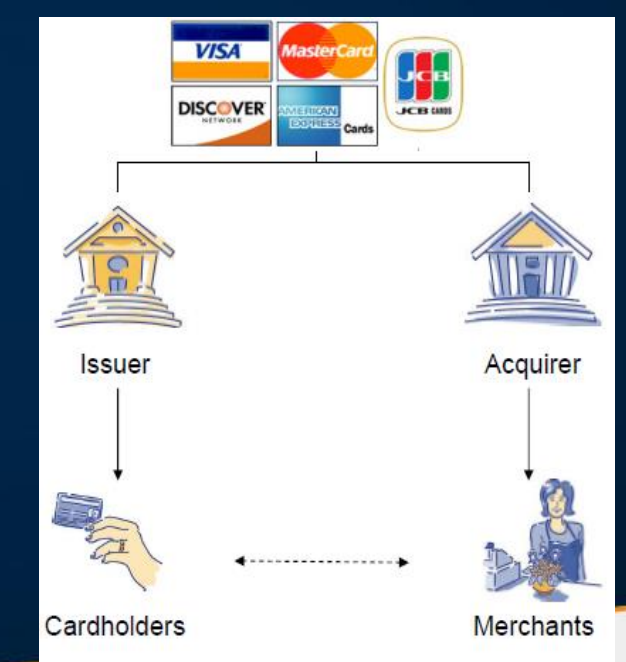

## **What it means to be PCI compliant**

The organization must comply with the Payment Card Industry Data Security Standards (PCI-DSS) for everything that is "In Scope"

#### **What is in Scope?**

- All system components that store, process or transmit cardholder data System Components" includes servers, workstations, network devices, and applications
- All "Connected systems" "Connected systems" means anything on the same network segment
- All systems involved in managing the security of other in-scope systems
- All personnel with access to cardholder data (IT/DBA/etc)
- Network Segmentation and Access Controls are **the keys** to controlling the scope for PCI compliance.

## **Key Areas of PCI DSS**

Consists of 6 Domains, 12 Core Requirements and around 250 Controls

Updated annually based on incidents and comments from the PCI community members

#### **Build and Maintain a Secure Network**

- 1. Install and maintain a firewall configuration to protect data.
- 2. Do not use vendor-supplied defaults for system passwords and other security parameters.

#### **Protect Cardholder Data**

- 3. Protect stored data.
- 4. Encrypt *transmission* of cardholder data and sensitive information across public networks.

#### **Maintain a Vulnerability Management Program**

- 5. Use and regularly update antivirus software.
- 6. Develop and maintain secure systems and applications

## **Key Areas of PCI DSS (Continued)**

### **Implement Strong Access Control Measures**

- 7. Restrict access to data by business need-to-know.
- 8. Assign a unique ID to each person with computer access.
- 9. Restrict physical access to cardholder data.

### **Regularly Monitor and Test Networks**

10. Track and monitor all access to network resources and cardholder data. 11. Routinely test security systems and processes.

### **Maintain an Information Security Policy.**

12. Establish high-level security principles and procedures.

## **Why must we do this?**

- University must comply with the PCI DSS rules in order to be approved and continue to accept online card payments
- Non compliance with these standards puts the University at risk for:
	- Large monetary fines charged to your department and/or University
	- Loss of merchant status for department
	- Loss of merchant status for the University
	- Reputational damage
- Failure to do so will place the University at risk of having its license to take card payment revoked and will also be regarded as a disciplinary offence

### **Non-compliance is not an option!**

### **Useful sites for more PCI information**

### PCI-DSS Security Standard Council <https://www.pcisecuritystandards.org/>

CSUF Financial Services

**[http://finance.fullerton.edu/controller/pci\\_dss/](http://finance.fullerton.edu/controller/pci_dss/)**

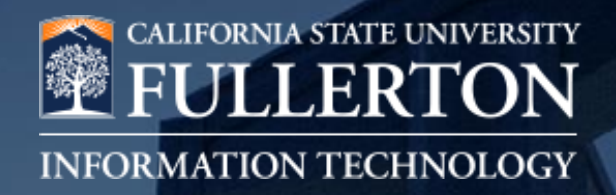

## **NetApp Storage Upgrade / VMware**

### Bill Elbettar

## **NetApp Storage**

- Upgrade to NetApp storage in Sacramento (Dr. Site) starts on June 21th
- Upgrade to campus NetApp storage starts on July 17th
- Improve performance and provide redundancy in Sacramento
- Provide Encryption to both sites

## **VMware Upgrade**

- Campus tech perform VMware Tools update
- Campus tech perform VMware VM upgrade to version 11 (vSphere Client)
- OTHERS:
	- VM Backup and Snapshots
	- Tape recall for restore

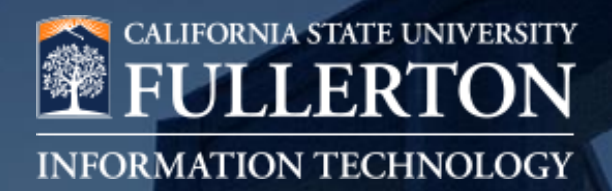

## **Xerox Copier Upgrade / Support Model**

Berhanu Tadesse

## **Xerox Copier Upgrade**

- Installation of 92 devices at Fullerton, Irvine, and Garden Grove campuses
- Printer configurations will be the same
- Xerox technicians will work with Key Operators

## **On-site Xerox Support**

- Xerox Technician will be at Digital Print Service Area
- Key Operators are to contact Xerox Technician for printer support
- Contact information is on each printer
- Xerox Technician Info:
	- Mark Russell
	- $-657-278-5555$
	- Location: DPS area in Pollak Library basement

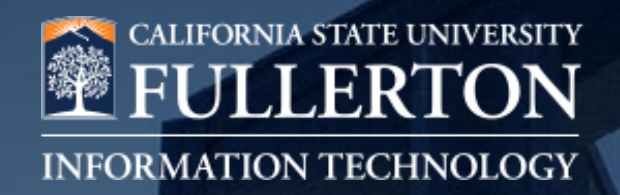

# **Upcoming Project**

### Alyssa Adamson

## **IT Purchasing Process Phase II**

- Phase II will focus on improvements to the existing system
	- Ability to clone requests
	- Integrate IT Purchasing with Asset Management
- Timeline (2017)
	- Q1-Q2: gather feedback; draft/finalize requirements
	- Q3-Q4: develop and rollout
- Email dl-itpurchasing with your thoughts on how we can improve the system

## **Survey Instructions**

- On your mobile device or laptop's browser, type **http://srs.campuslabs.com** or just scan the QR Code here:
- Enter your **First Name, Last Name.** You can use "Tuffy Titan" as your first and last name
- Enter the Connect ID (**12244**)
- Tap/Click on "Connect" button to join the session
- Once a question appears, answer the question and tap/click "Submit." You may have to scroll down to access "Submit" button

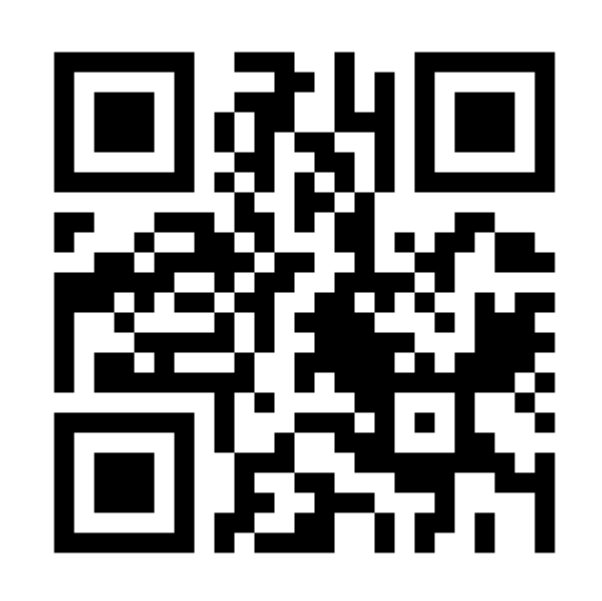

## **QUESTIONS?**

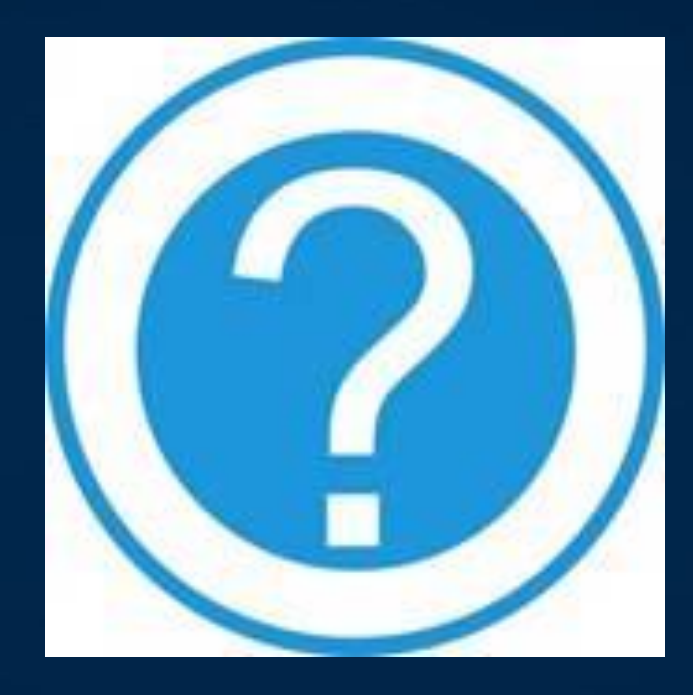

# Thank You